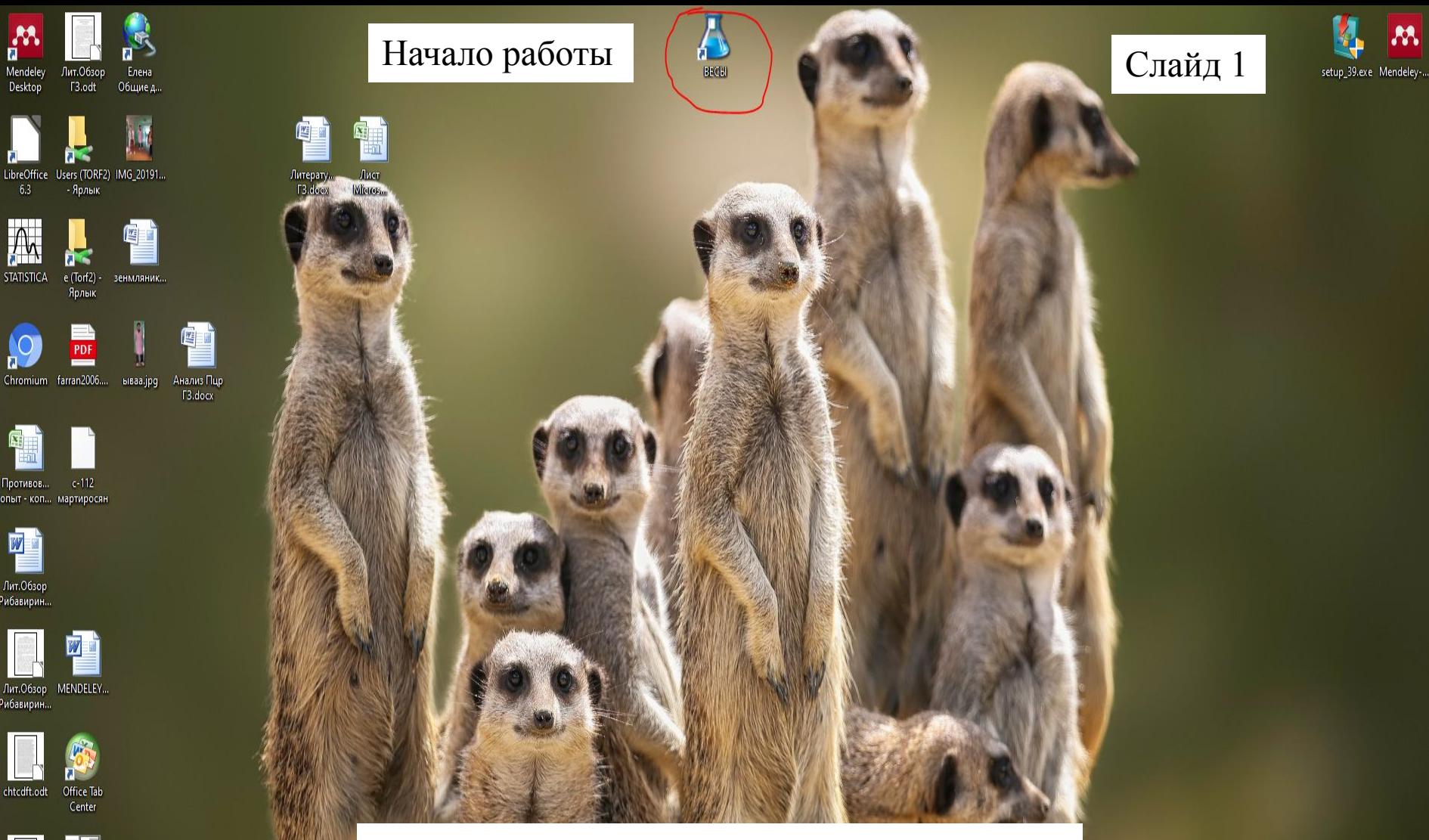

Выбираем ярлык на котором написано «Весы», т.к. программа имеет ограничение по времени, если запускать как-то иначе программа перестанет работать!!!

Корзина

pdf-to-wor... солнечный вирусы.stw

Без имени F3 пцр.sta

 $1.$ odt

Mendeley

Desktop

 $6.3$ 

Противов...

M

Лит.Обзор ибавирин..

,<br>Рибавирин

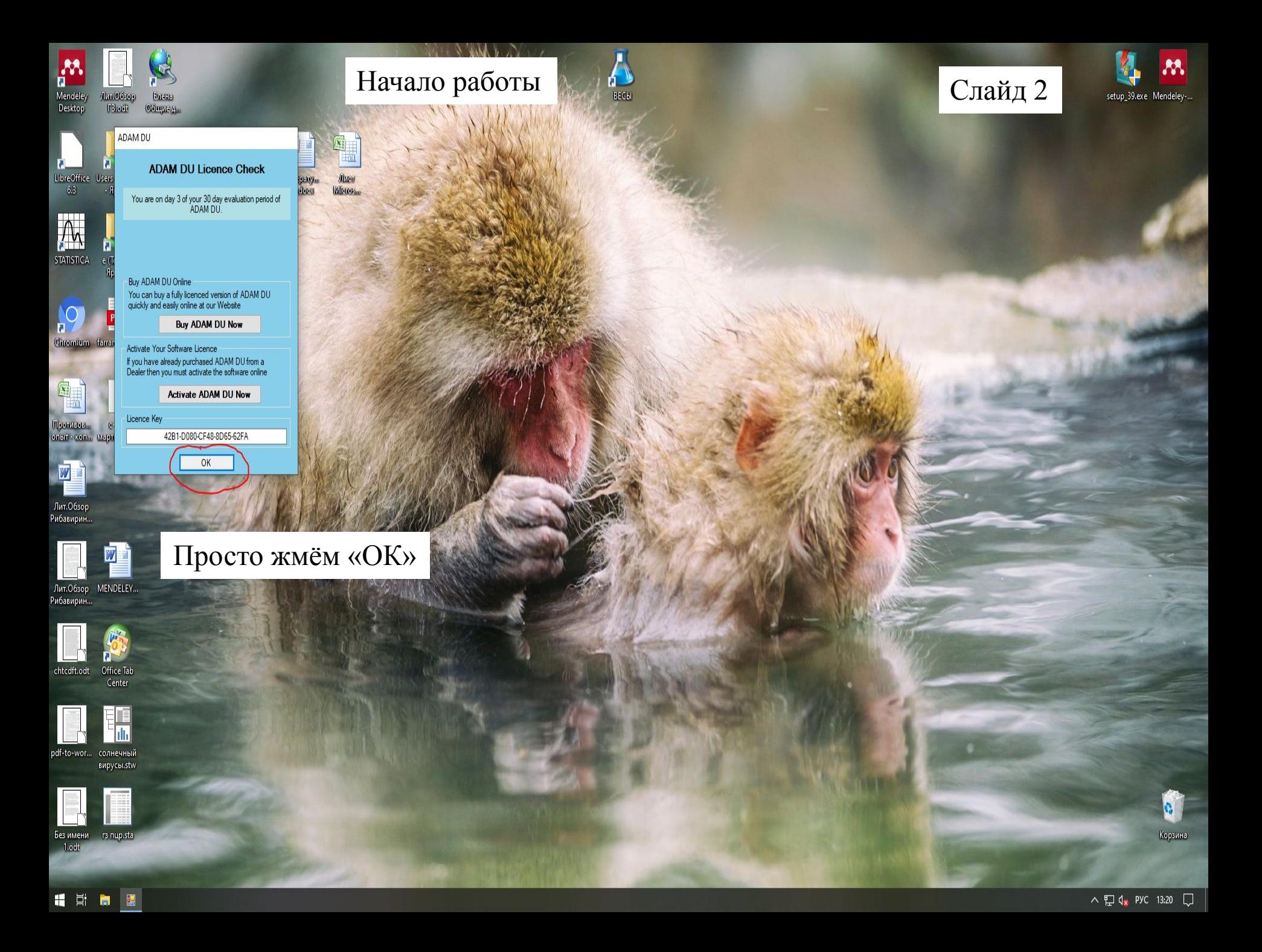

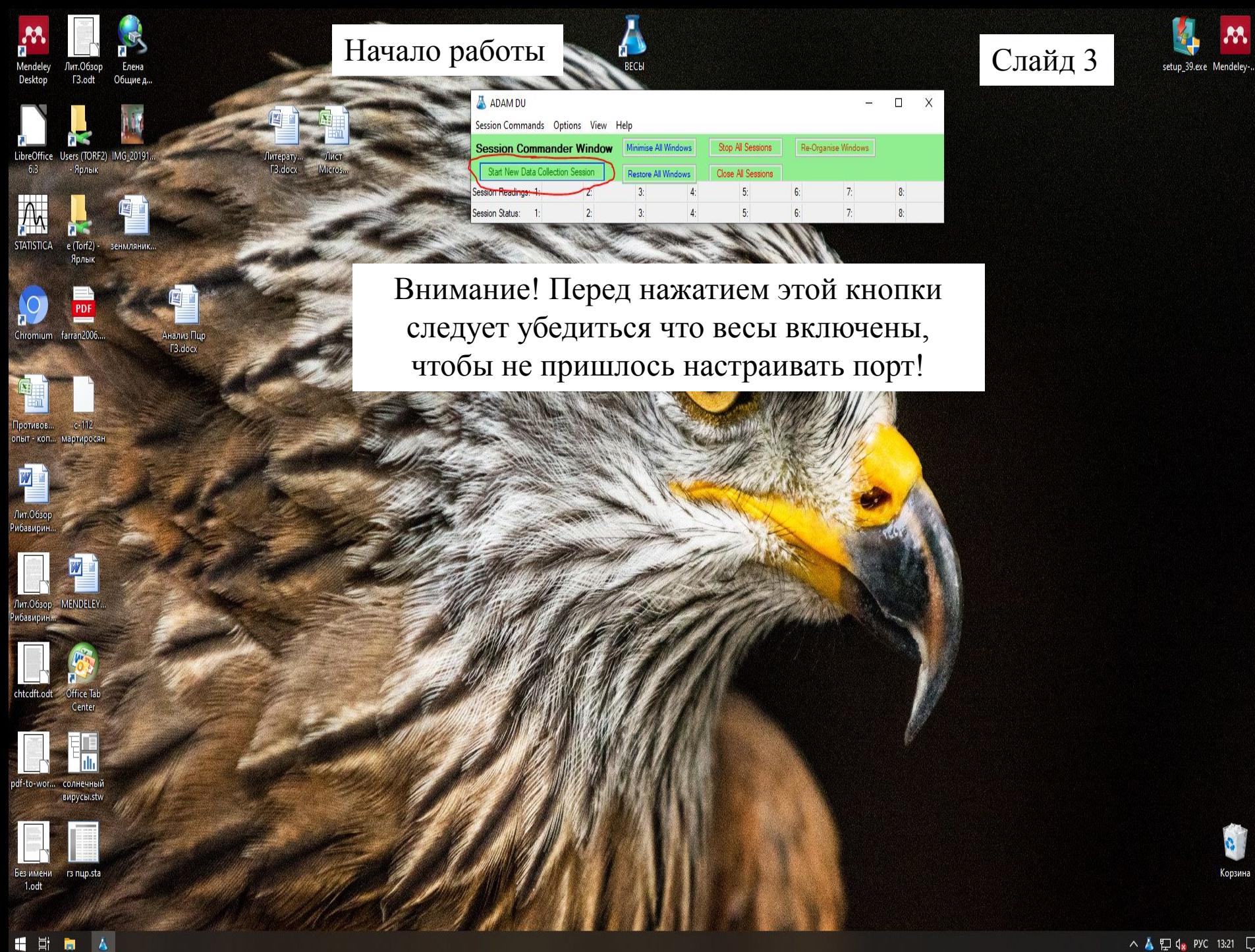

△▲型4, PXC 13:21 □

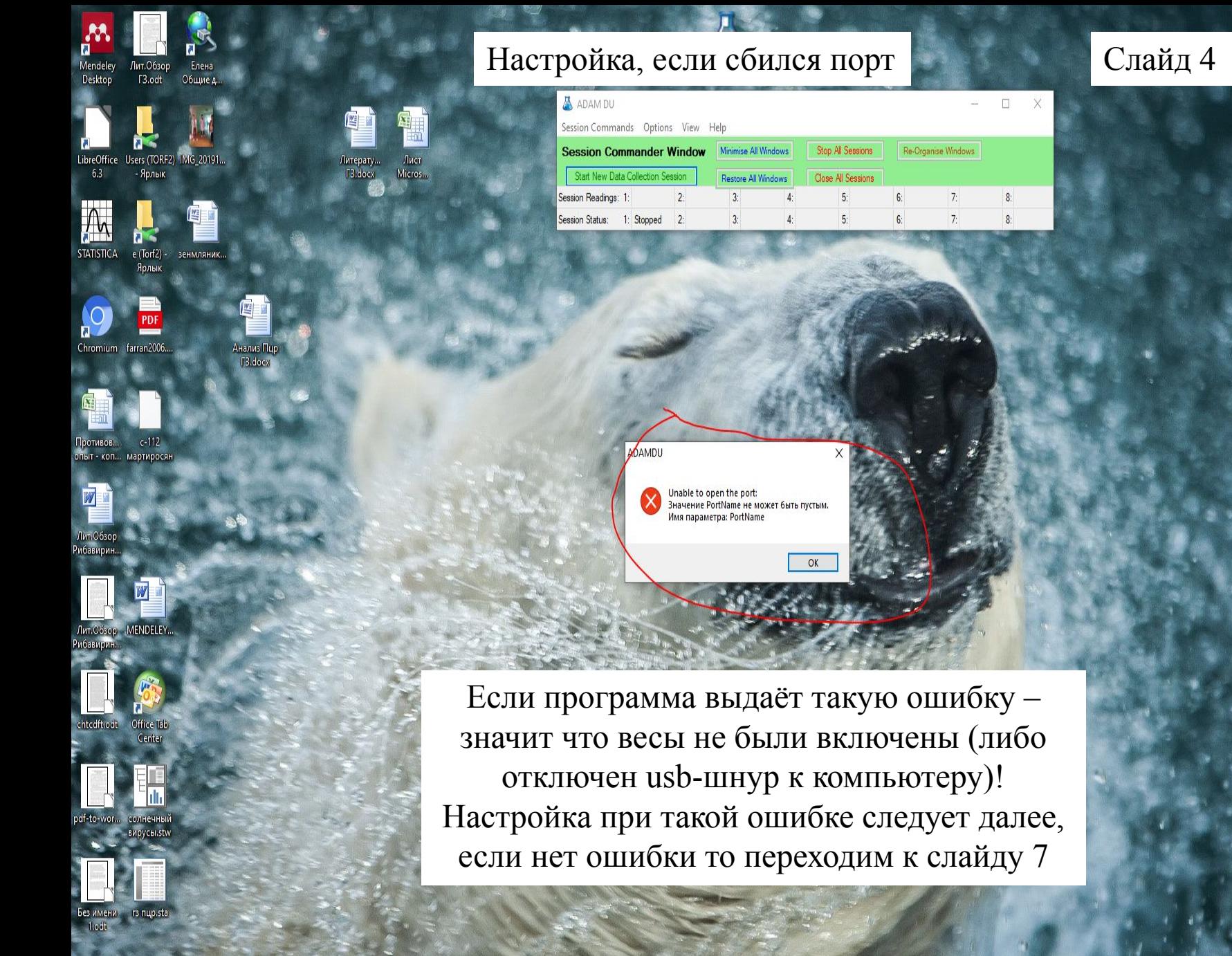

÷

■ 目 ■ ▲

Q,

setup\_39.exe Mendeley-...

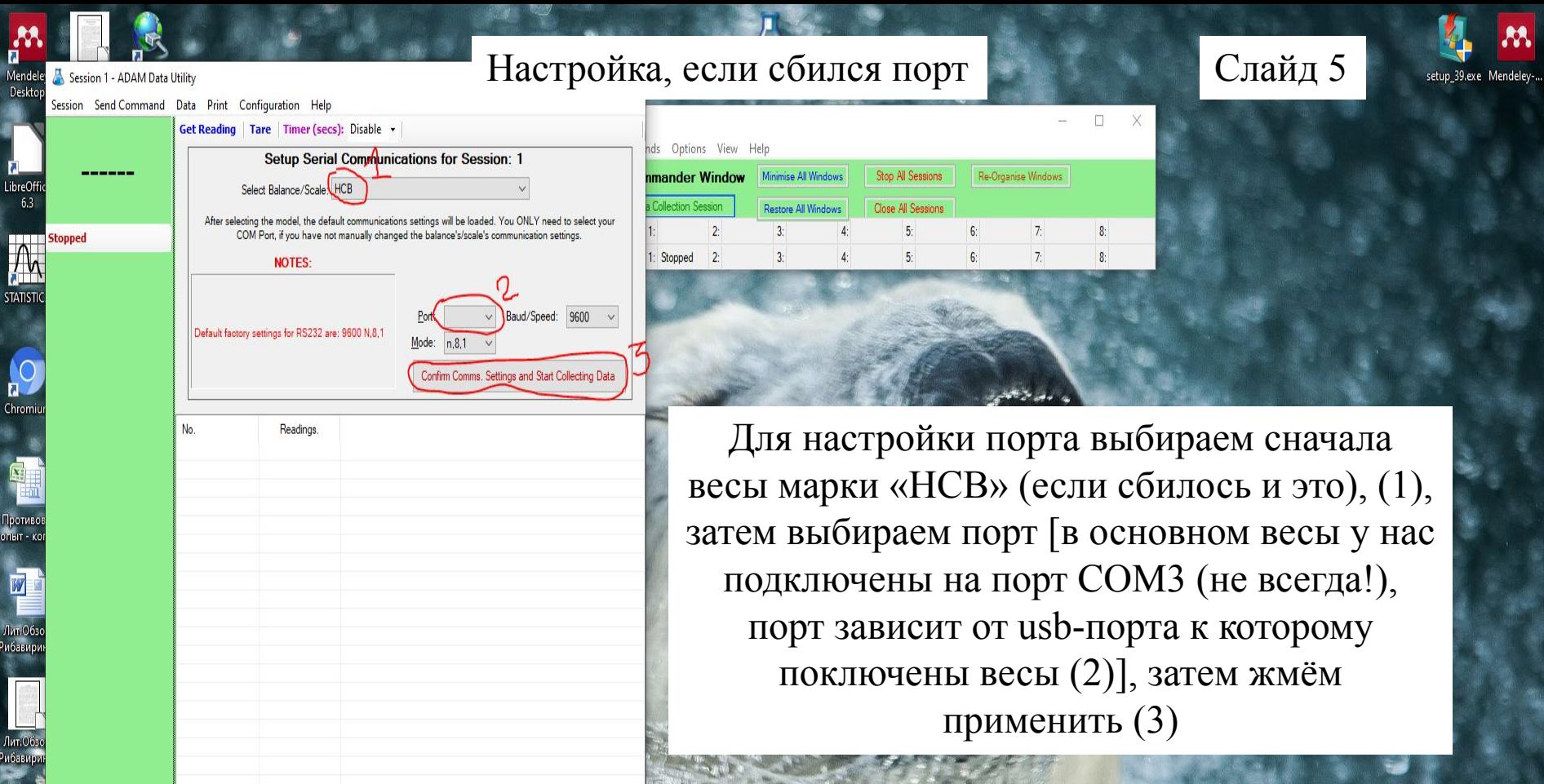

de de la chicaga<br>de de la chicaga<br>de la chicaga<br>de la chicaga<br>de la chicaga<br>de la chicaga<br>de la chicaga de la chicaga de la chicaga de la chicaga de la chicaga de la chicaga de la chicaga de la chicaga de la chicaga de la

 $\begin{array}{c} \hline \rule{0pt}{2ex} \rule{0pt}{2ex} \rule{$ 

Без имени r в пир.sta<br>1.odt

■ 目 ■ A

 $Var: 0$ 

 $Max: 0$ 

 $Var (n-1): 0$ Min: 0

St Dev  $(n-1)$ : 0

Mean: 0

St Dev: 0

Total:

Median: 0

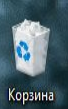

M,

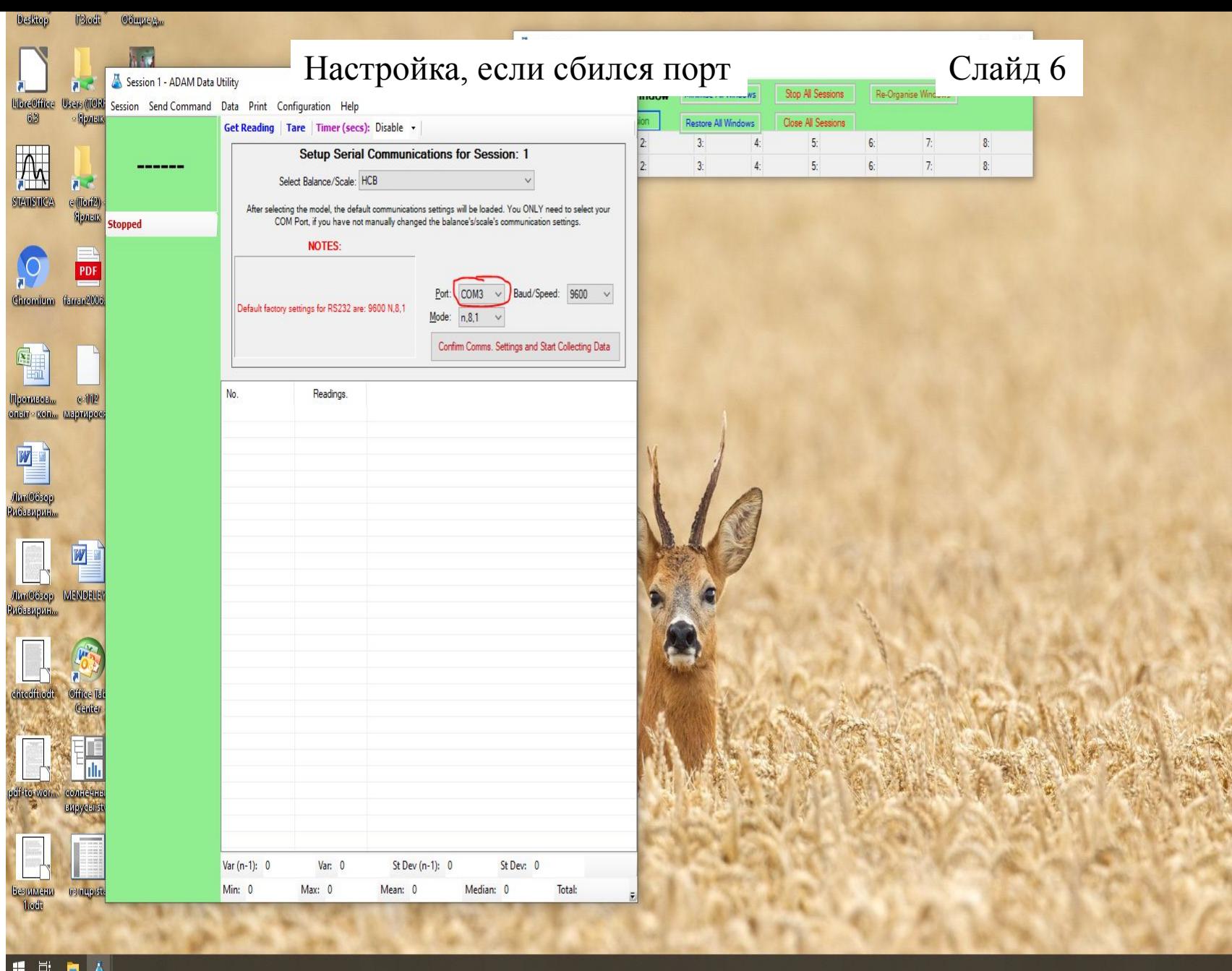

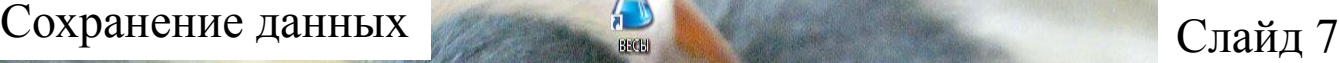

ding | Tare | Timer (secs): Disable +

Readings.

 $14,83g$ 

ADAM DU Session 1 connected to HCB using Port: COM3 started at 21.11.2019

Var (n-1): не число

Min: 14.83

Var: 0

Max: 14.83

St Dev (n-1): 0

St Dev: 0

Mean: 14.82999992: Median: 14.82999992: Total:

Session Send Command Data Print Configuration Help

A ADAM DU

 $\Box$ 

 $\times$ 

View

ndow

Minimise All Windows

Restore All Window

Stop All Session

 $5<sup>1</sup>$ 

 $5<sup>1</sup>$ 

Елена

Start Data Collection

**Stop Data Collection** 

Close/Exit this session

Общие д.

1ит. Обзор

Ярлык

PDF

**Collecting** 

F3.odt

lendel

**Desktop** 

Chromium

ротивов. опыт - коп... мартиро

W

Пит. Обзор ибавирин.

Пит.O6зop MENDEL ибавирин

Office

солнеч вирусы

гз пцр.

chtcdft.odt

df-to-wor...

Без имени

1.odt

LibreOffice Users (TOR<br>6.3 - Ярлык

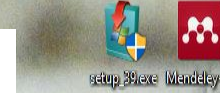

Для начала сохранения полученных данных (либо удаления ошибочных данных ) необходимо остановить сбор данных выбрав меню «Session» (1) и нажав «Stop Data Collection» (2)

 $- \quad \square \quad \times$ 

Re-Organise Windows

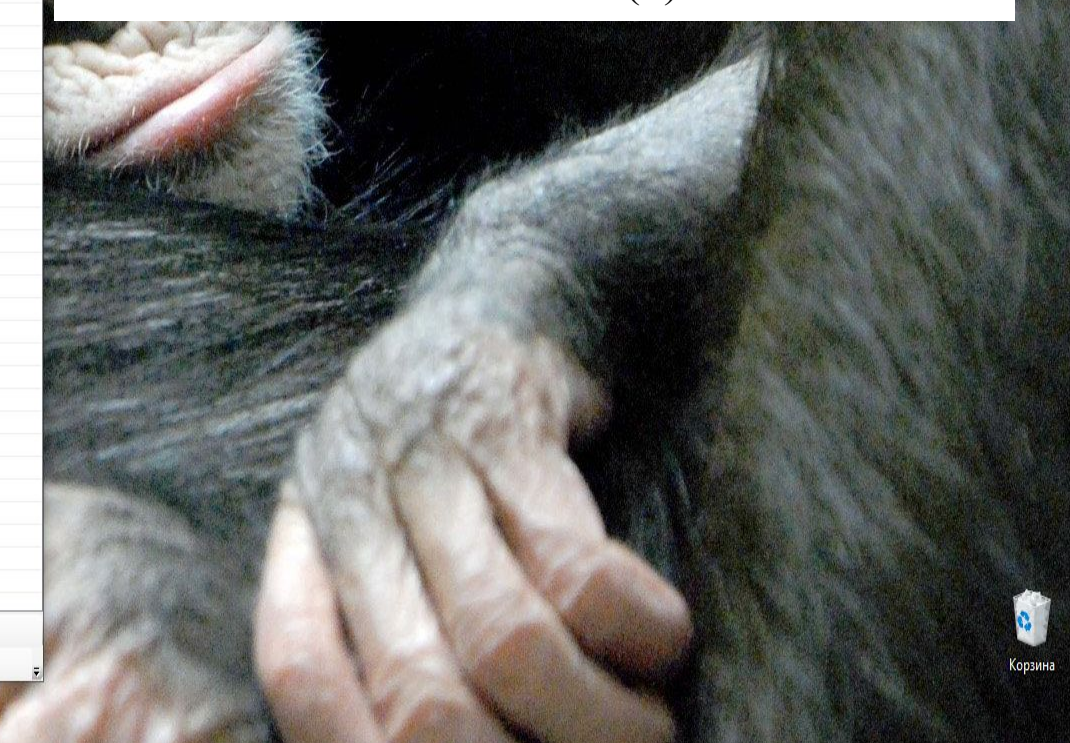

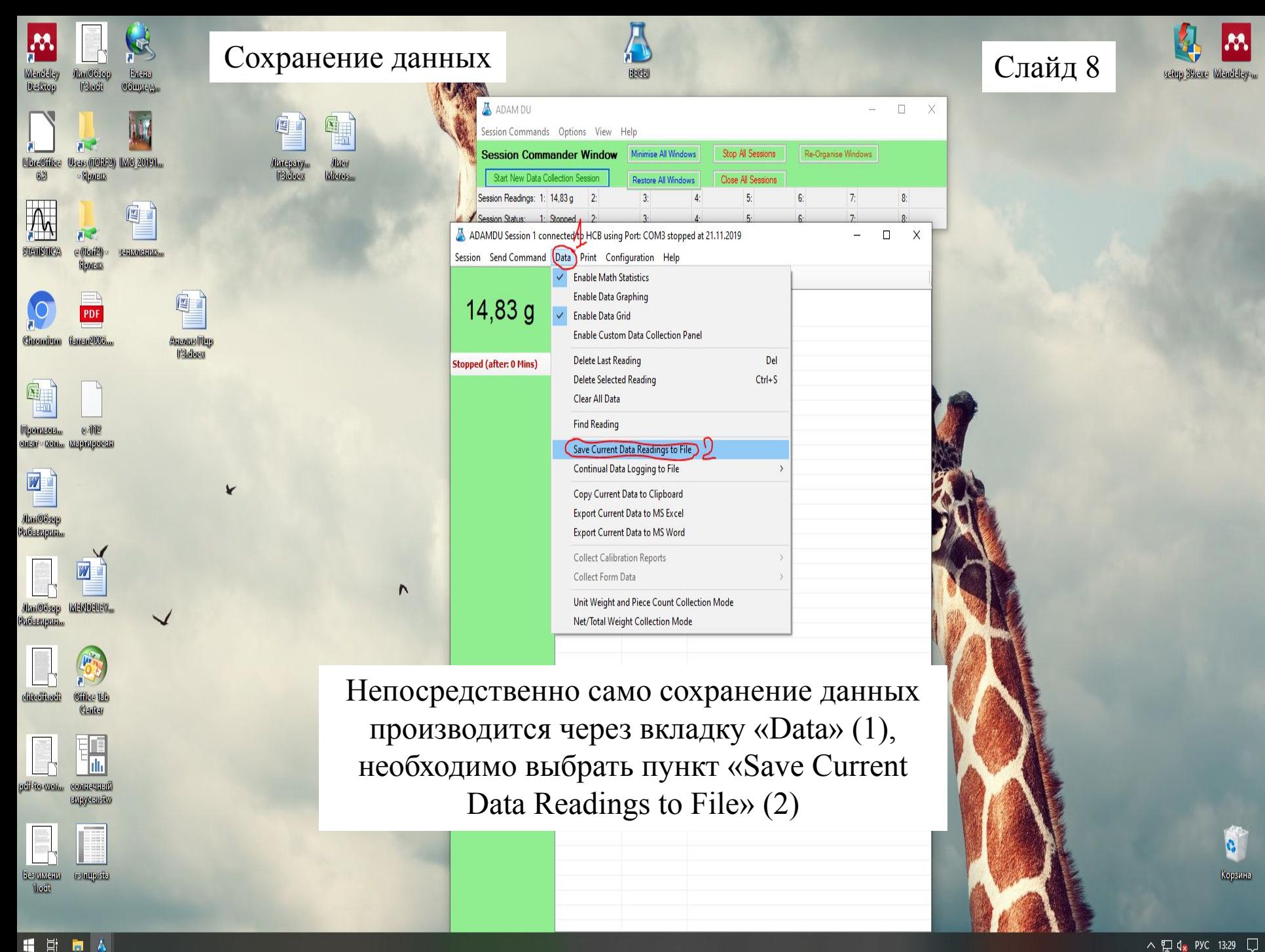

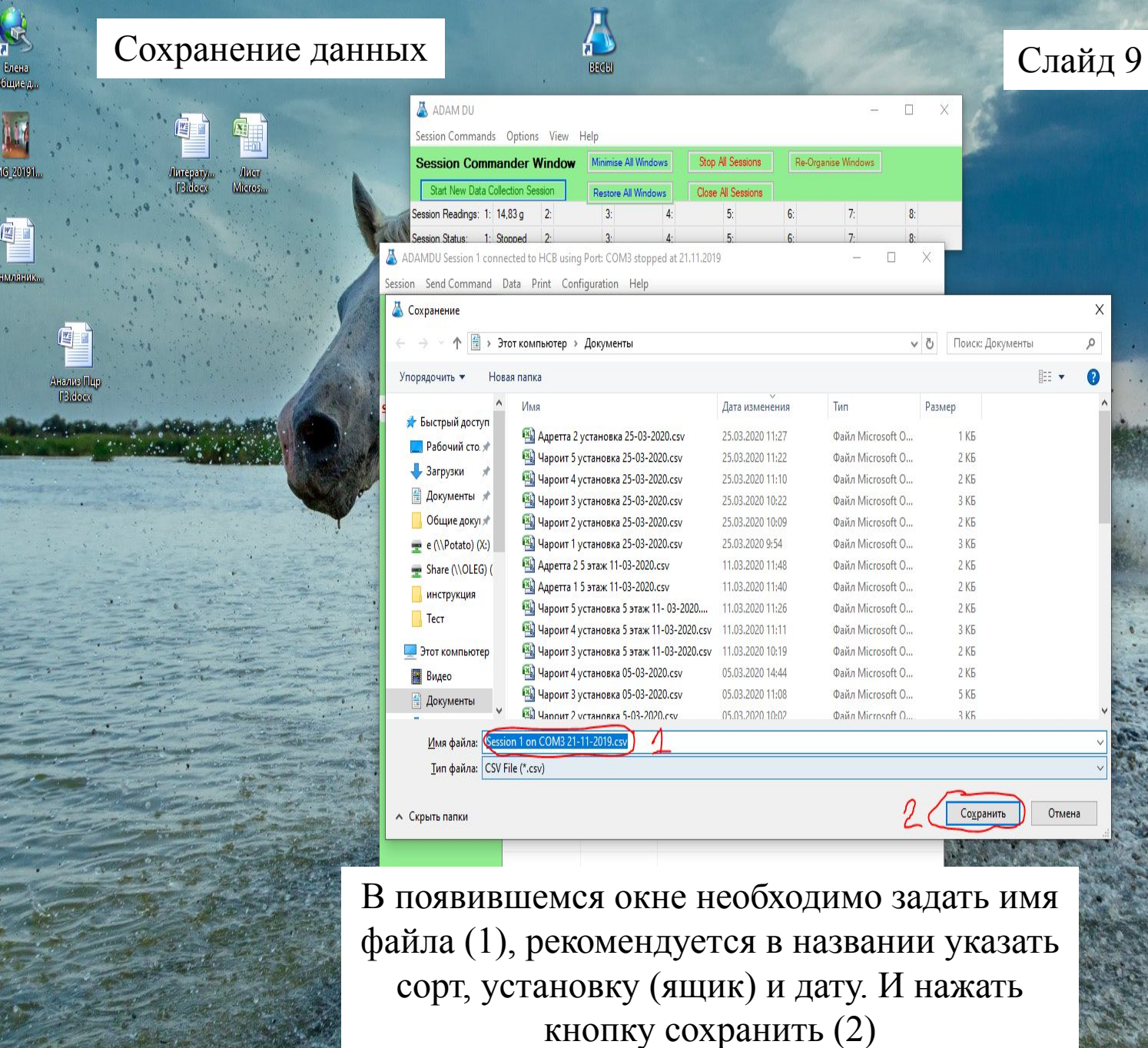

Mendeley<br>Desktop

'n.

 $\mathbf{A}$ 

o.

 $\mathbf{w}$ 

Лик Обзор<br>Робавирика

Лит. Обзор<br>| Г3.odt

LibreOffice Users (TORF2)  $\vert$ IM<br>6.3 - Ярлык

**O**<br>Chromium faran2006...

Противов... с-112 спыт кол... мартиросан

W

Лит. Обзор - МЕМОНЕУ...<br>Рибавирин...

chtedft.odt Office lab<br>Center

pdf-to-wor... солнечный<br>вирусы.stw

■ 目 ■ A

ilia

 $25$  $\begin{tabular}{ll} \multicolumn{2}{l}{{\small\texttt{SIMISTCA}}} & $\epsilon$ \thinspace ({\small\texttt{IIorf2}})\\ & $\epsilon$ \thinspace ({\small\texttt{IIorf2}})\\ & $\epsilon$ \thinspace & $\epsilon$ \thinspace & \end{tabular}$ 

**人文小小 中心之外的人** 

—<br>Корзина

 $\mathcal{M}_{\mathcal{A}}$ 

setup\_39.exe Mendeley-...

Что нужно сделать для продолжения взвешивания после сохранения данных ящика/установки?

Mendeley

Desktop

**STATISTICA** 

Chromium farran20

опыт - коп... мартиросян

Лит.Обзор ибавири

ибавири

chtcdft.odt

Без имени

H E

同 人

Office Tab

Center

Лит. Обзор

F3.odt

Ярлык

 $e$  (Torf2)

Общие д.

IMG 20191.

зенмляник

Анализ Пцр F3.docx

 $13.000$ 

Слайд 10

setup 39.exe Mendeley-.

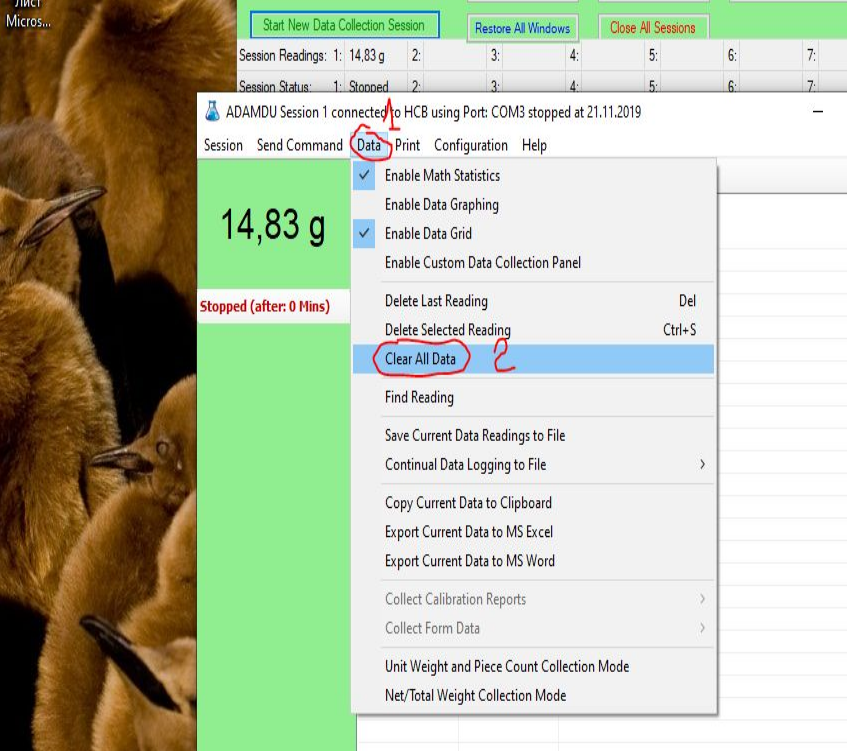

Для продолжения работы с весами (при взвешивании более 1 установки/ящика) после сохранения необходимо очистить полученные данные (чтобы полученные данные не искажались за счёт ранее взвешенных ящиков/установок) нажав вкладку «Data» (1), и выбрать «Clear All Data» (2)

## Что делать при ошибочных данных при взвешивании?

Mendeley

LibreOffice

**STATISTICA** 

Chromium farran2006

опыт - коп... мартиросян

Лит.Обзор ибавирин

Лит.Обзор

Рибавирин

chtcdft.odt

df-to-wor...

Без имени

1.odt

11 目 間 ん

**MENDELEN** 

Office Tab

Center

солнечны вирусы.st

rs nup.st

Desktop

Лит. Обзор

F3.odt

Ярлык

 $e$  (Torf2)

Ярлы

Users (TORF2) IMG\_20191.

Общие д

зенмляник

Анализ Пцр F3.docx

Іитерату.

 $r3.docx$ 

Лист Micros..

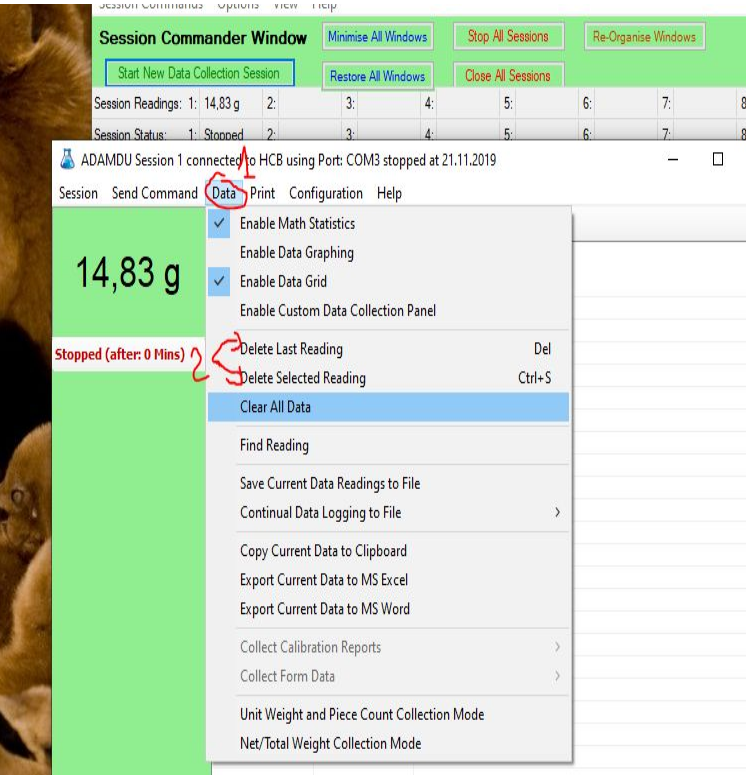

При ошибочном взвешивании удалить лишние результаты можно выбрав вкладку «Data» (1), и нажать «Delete Last Reading» (если ошибка в последнем результате) или «Delete Selected Reading» (для этого необходимо предварительно выбрать результат в котором ошибка) (2)

Слайд 11

setup 39.exe Mendeley-..

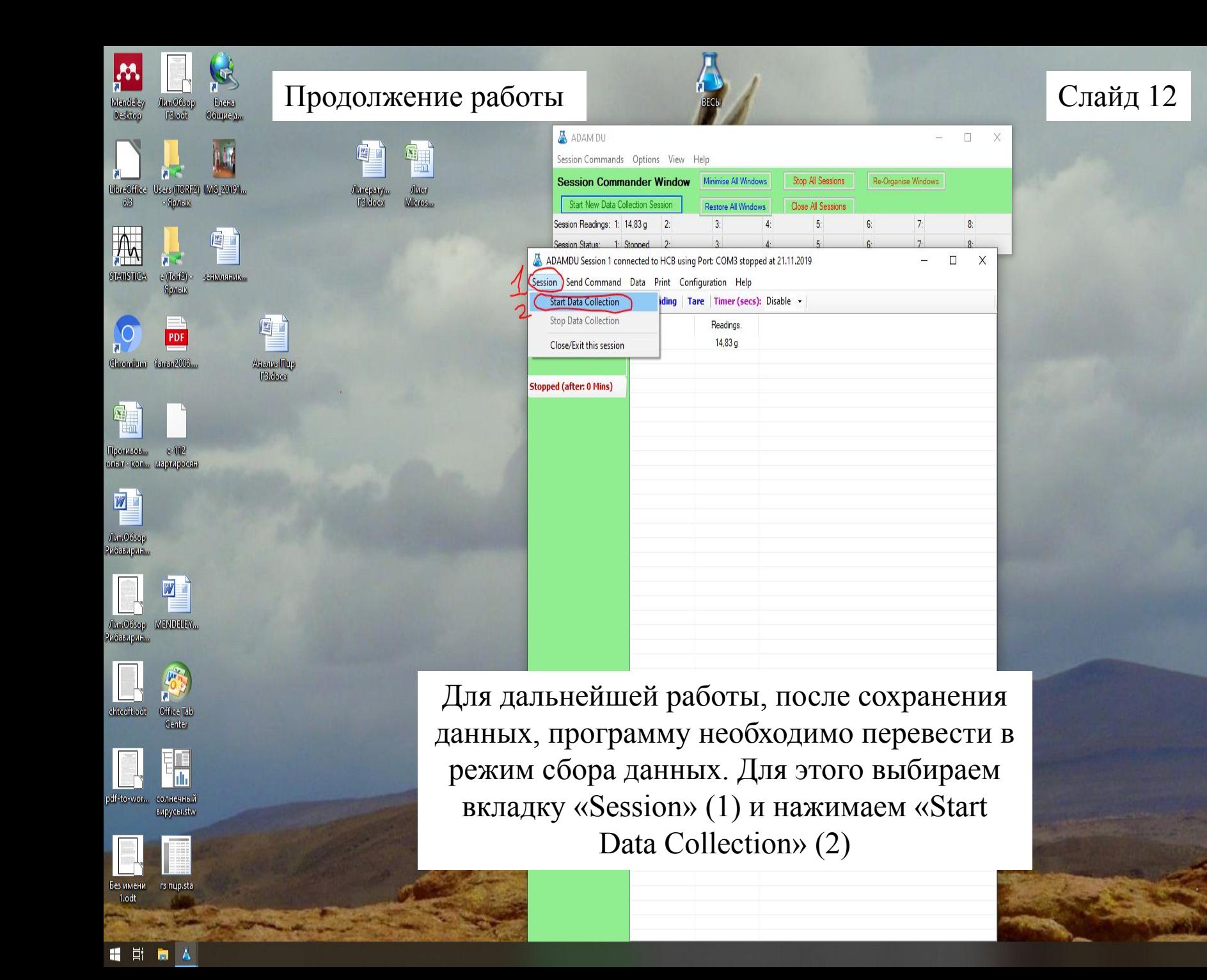

Корзина

setup 30exe Mendeley.